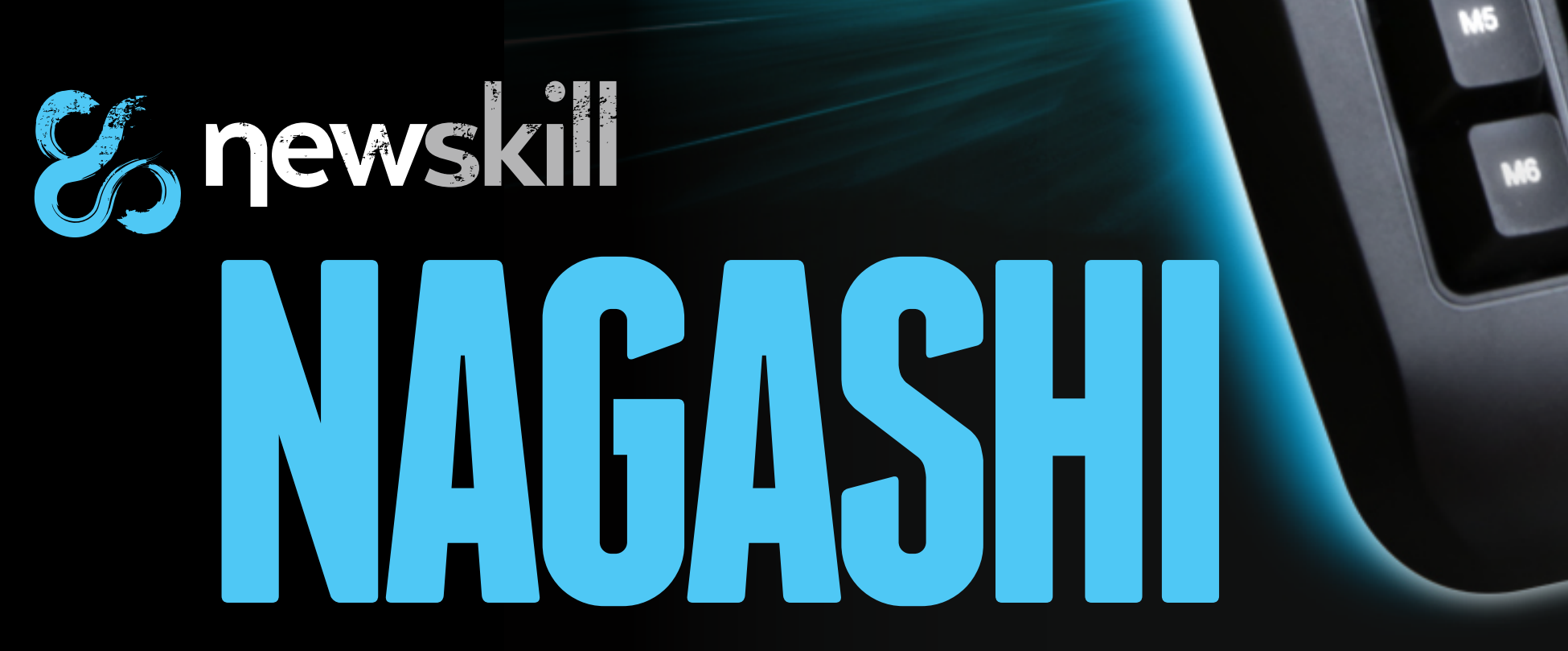

*MEMBRANE GAMING KEYBOARD*

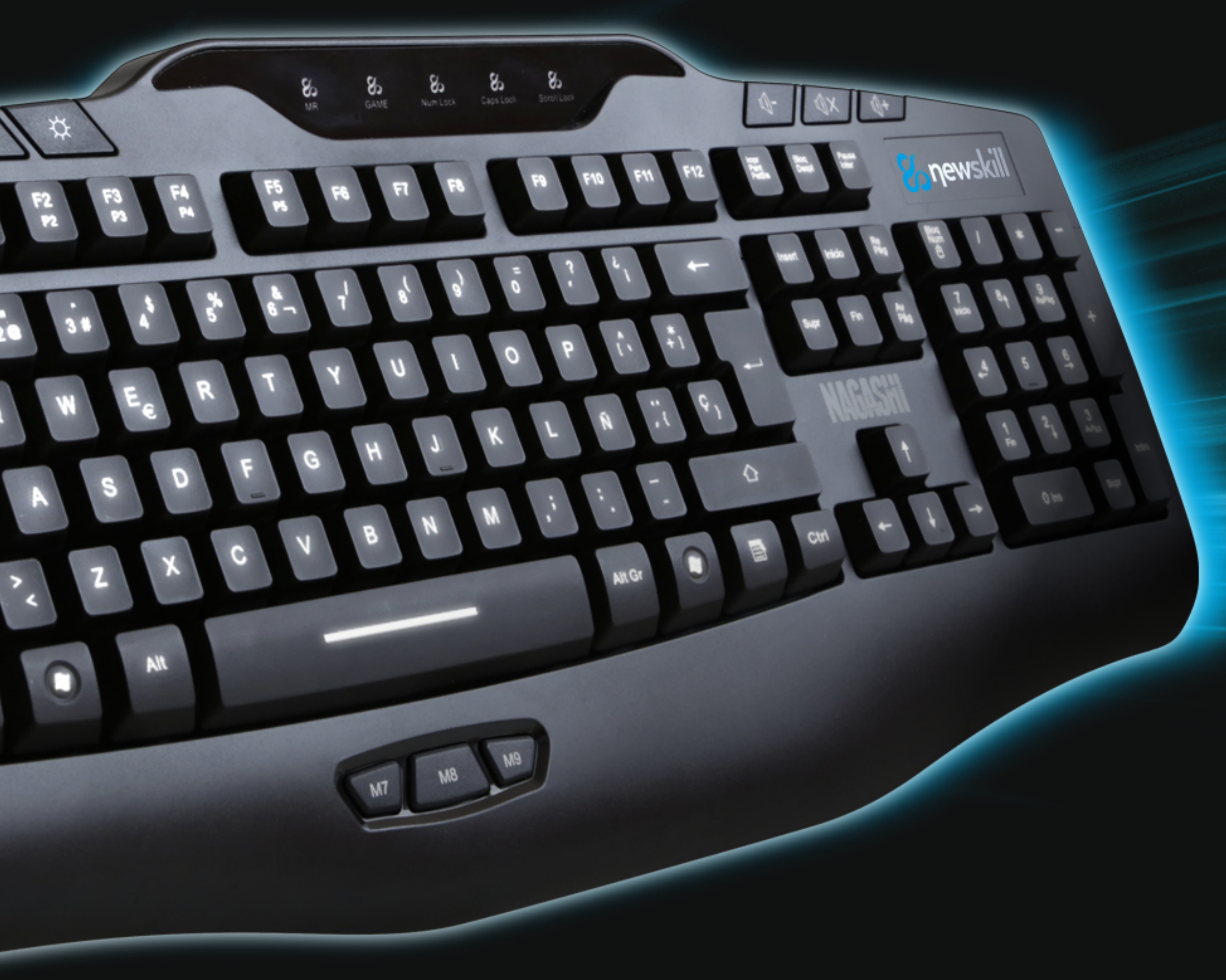

**GAME** 

**MR** 

 $\blacksquare$ 

**M6** 

**Biol** 

 $\circ$ 

 $cn<sub>l</sub>$ 

## *Características*

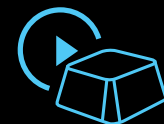

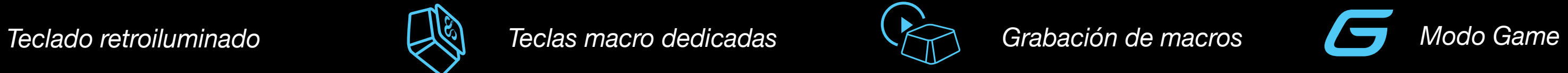

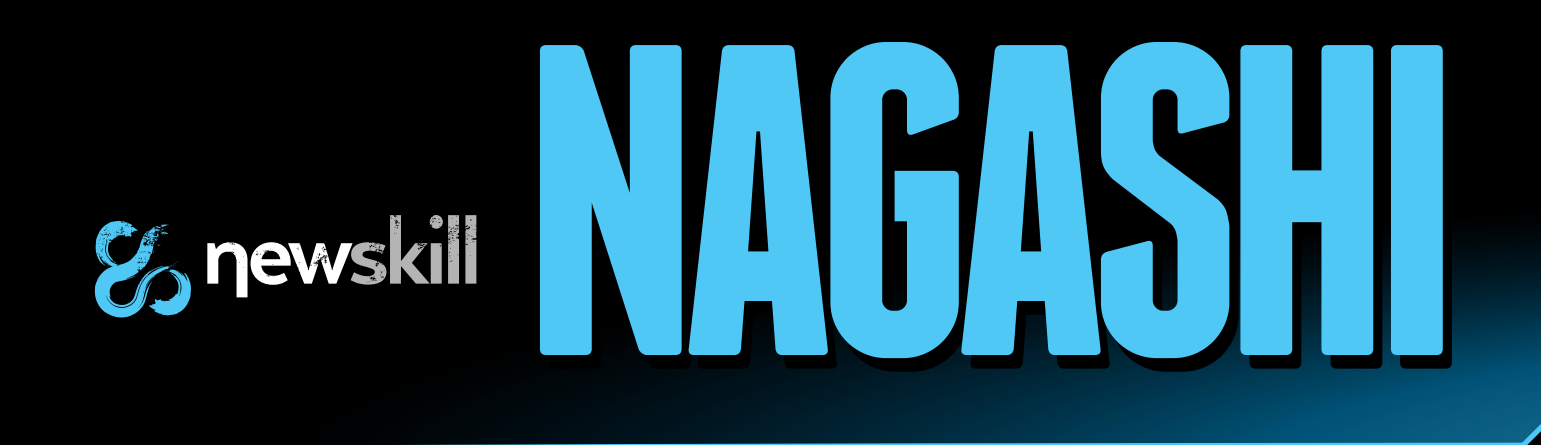

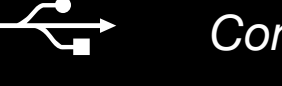

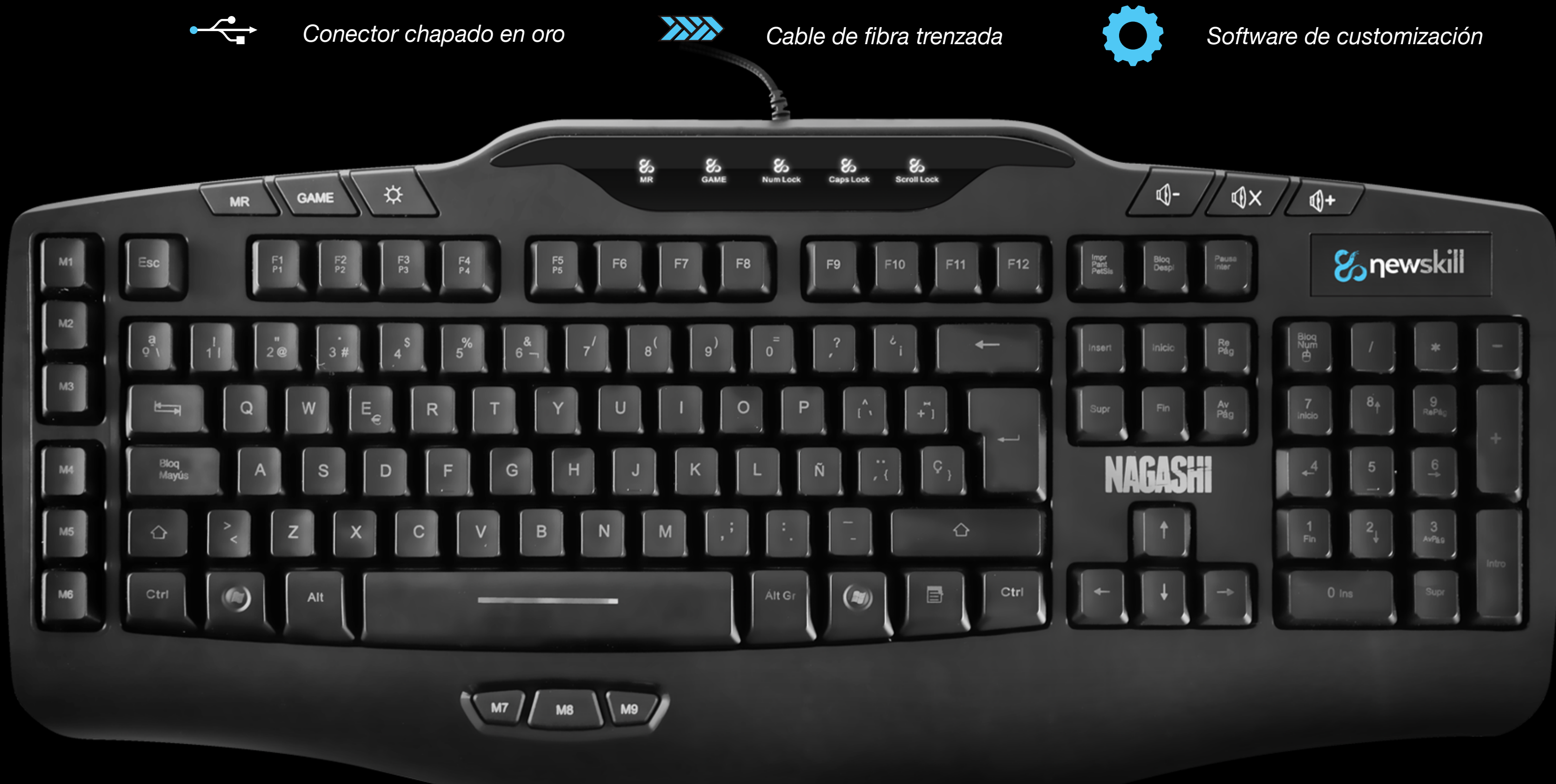

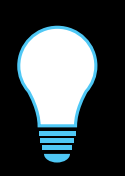

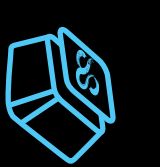

## *Introducción*

## $\mathcal{G}_0$  **newskill**

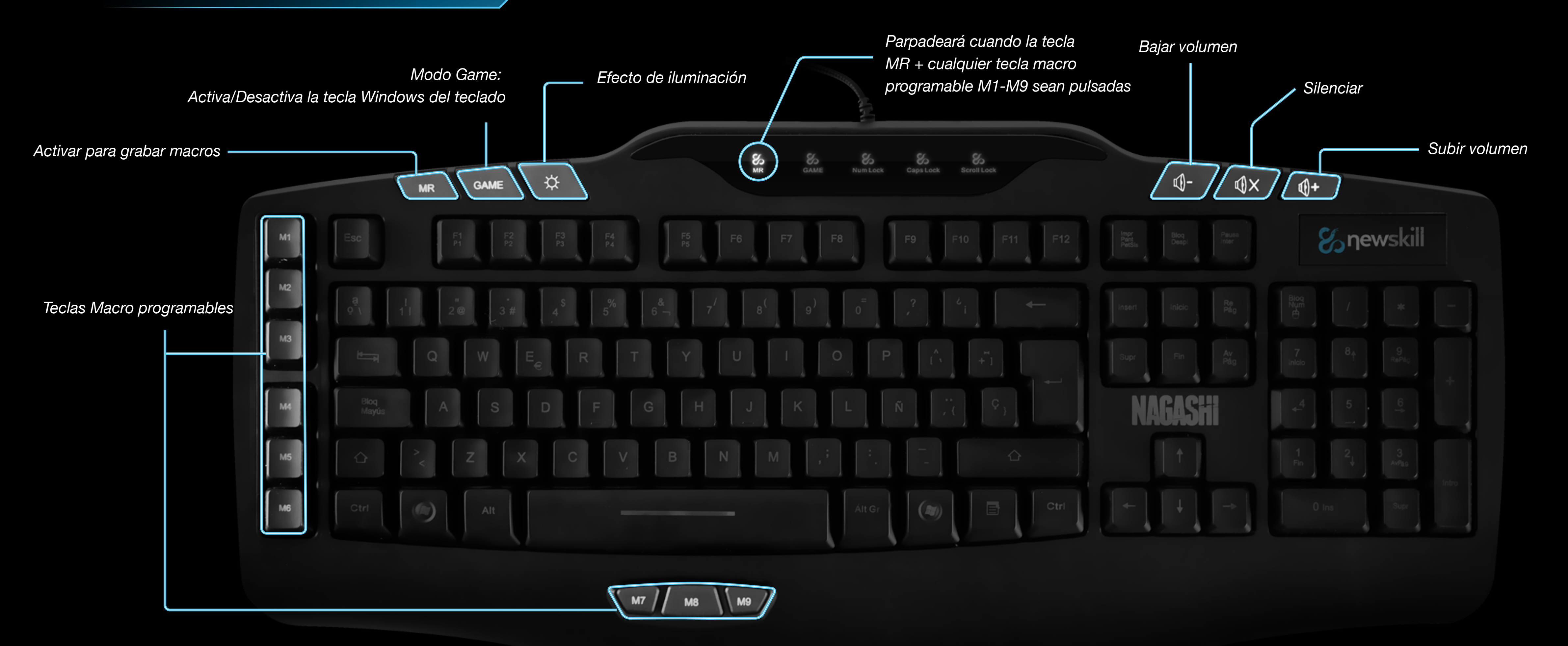

## *Especificaciones*

# $\mathcal{G}_0$  newskill

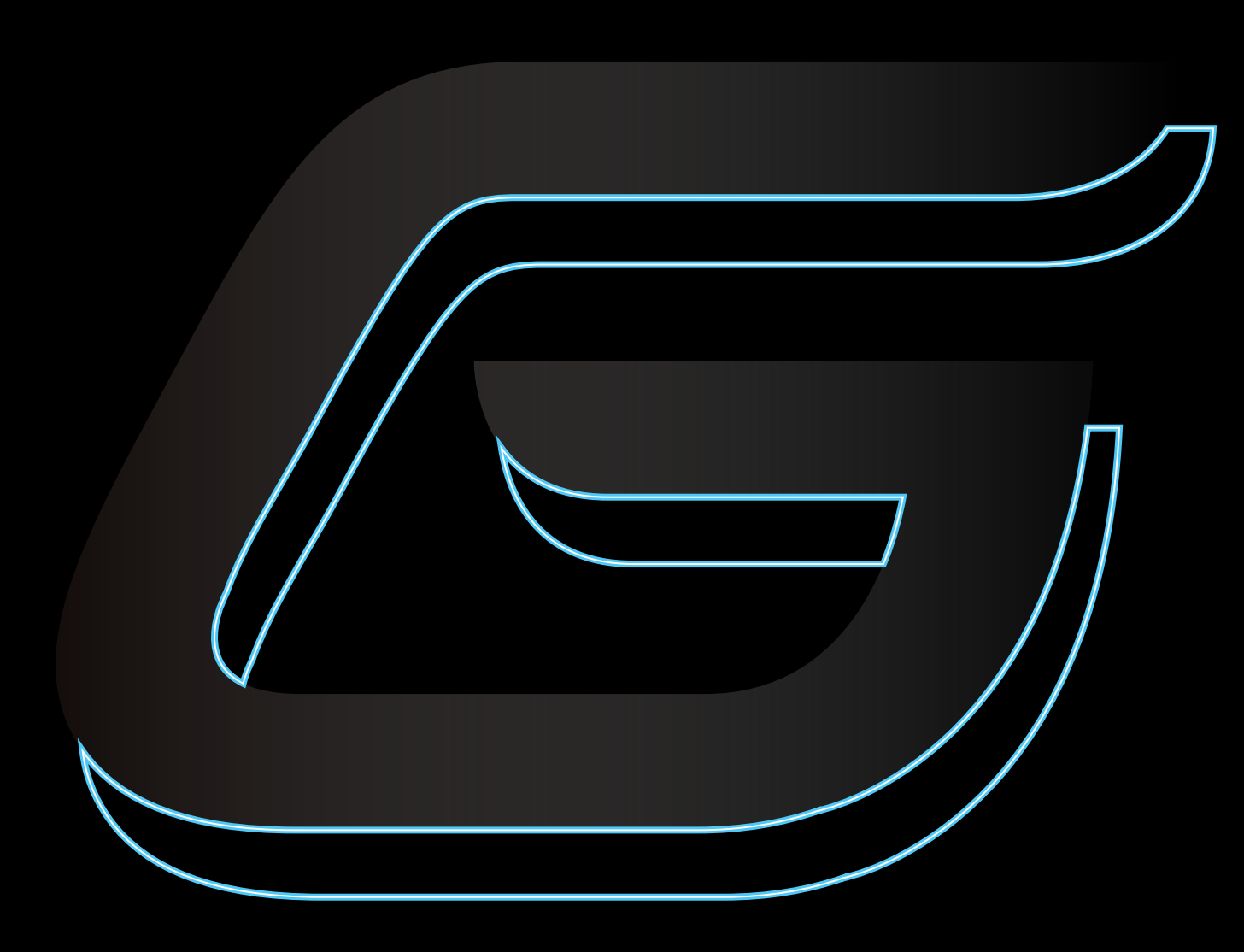

### *Especificaciones técnicas*

Mecanismos N-Key Rollover Número de teclas **Teclas** Buffer interno Macros de pulgar Brillo retroiluminación Teclas de función Teclas macro Teclas programables Función bloqueo de window Funciones multimedia

Longitud/Especificaciones d

**Conectores** 

Carcasa superior

Dimensiones / Peso

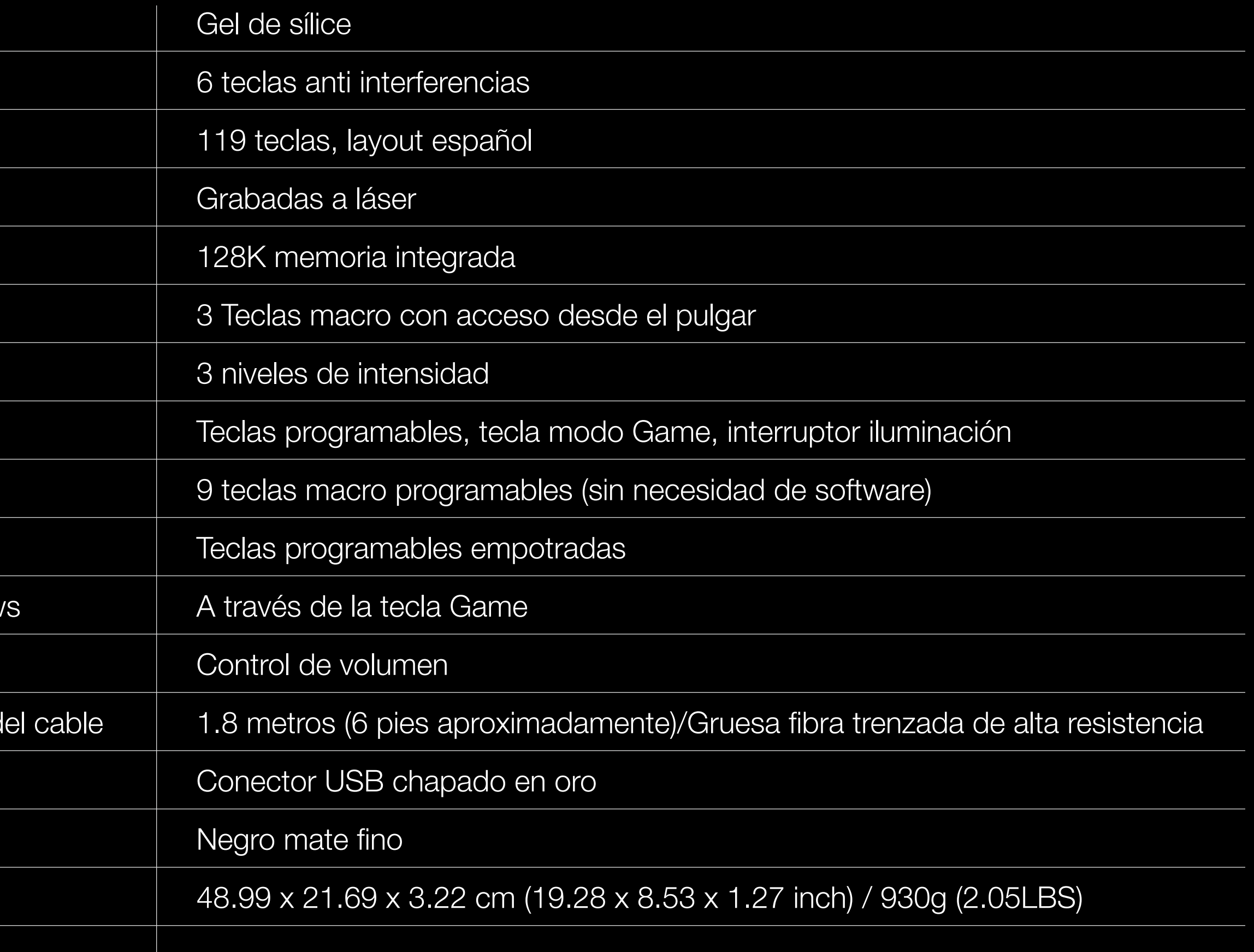

## *Instalación de software*

Windows XP/Vista/7/8 Puerto USB (1.1/2.0) 50MB libres en tu disco duro

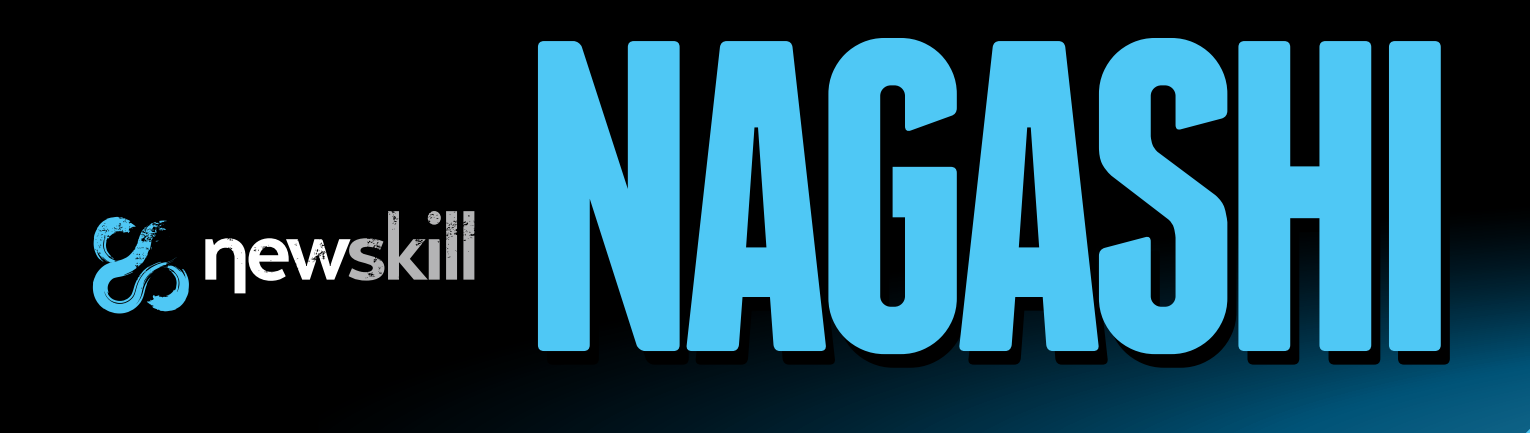

### *Requerimientos del sistema*

Primero contecta NAGASHI al PC e instala los drivers según se indica a continuación:

- 1. Descarga los drivers desde www.newskillgaming.com y haz doble click en el icono de setup.
- 2. Click el botón "NEXT" para continuar.
- 3. Escoja la ruta de instalación y click "NEXT" para continuar.
- 4. Cuando se complete de instalar, click "YES" y desués "FINISH" para reiniciar el equipo.

5. Tras el reinicio del sistema podrá encontrar un icono de Newskill en la esquina inferior derecha del escritorio de Windows. Click derecho al icono y el software inicializará.

### *Guía de instalación*

## $\mathcal{G}_0$  newskill

- 1. Presiona la tecla [MR], al mismo tiempo presiona cualquiera de las teclas macro programables del teclado, desde "M1" a "M9".
- 2. Puedes empezar a grabar pulsaciones desde que el indicador "MR" comienza a parpadear. Puedes registrar hasta 40 pulsaciones.
- 3. Presiona [MR] otra vez para acabar y guardar la grabación.
- 4. Para cambiar entre perfiles presiona "MR + F1  $\sim$  F5".

#### Más información:

Por favor, tenga en cuenta que el teclado gaming NAGASHI es un teclado completamente funcional por hardware. Su software ha sido diseñado para mejorar la grabación de macros y añadir funciones como el registro de retardos y más.

### *Grabación de macros*

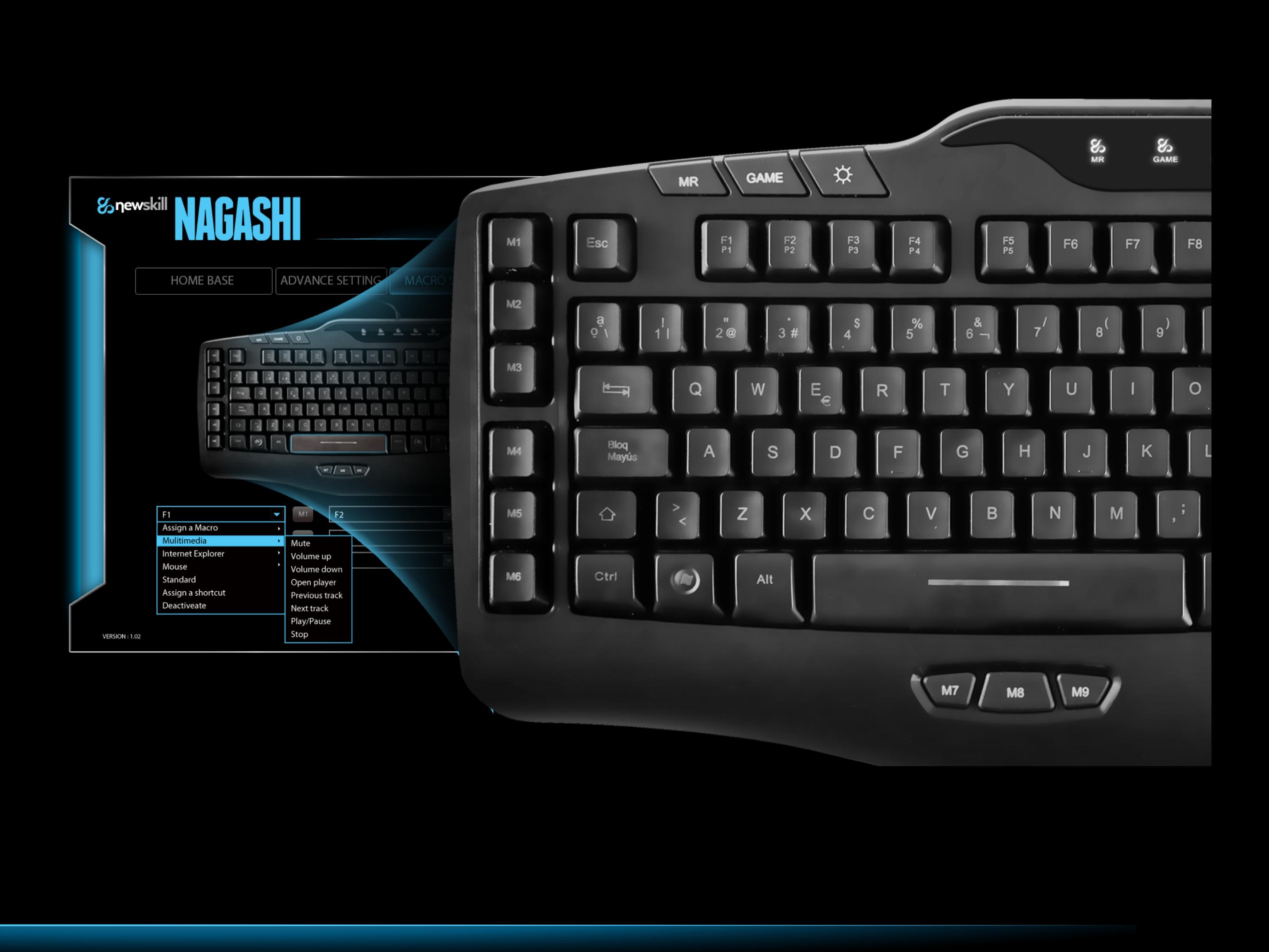

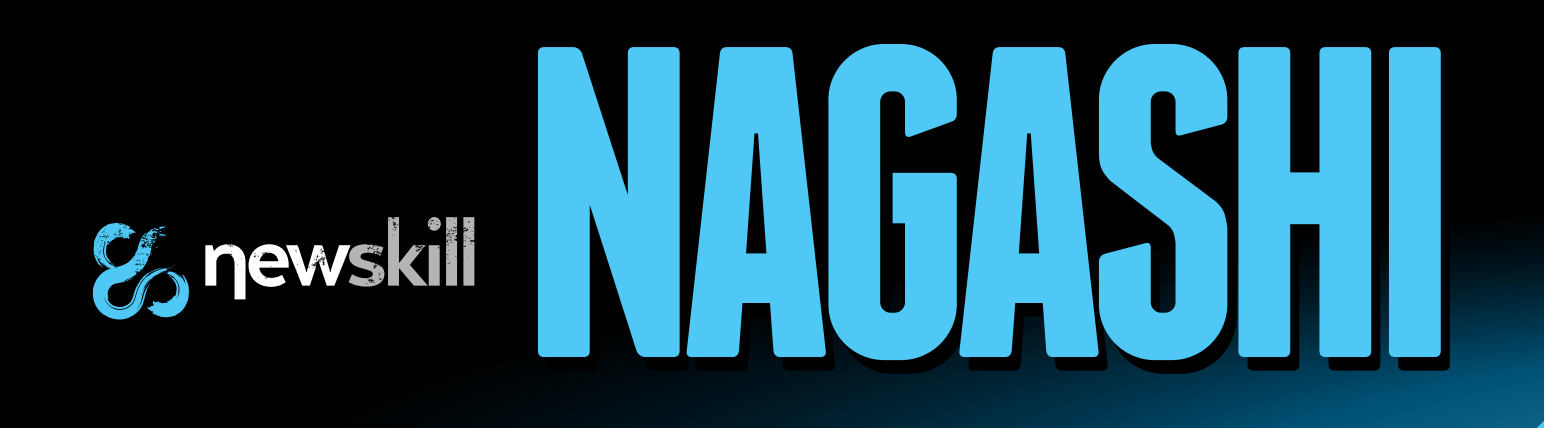

#### Configuración de perfil

Presiona la pestaña "Advance setting" (Configuración avanzada). Cinco perfiles diferentes están disponibles para ser elegidos y configurados.

#### Asignación de una sola tecla:

- 1. Cambia una tecla por defecto por cualquier otra tecla o función.
- 2. Asigna un evento de ratón a una tecla particular. En el menú desplegable selecciona una función de ratón. Click "OK" y "APPLY" (Aplicar) para guardar los cambios.

## *Software*

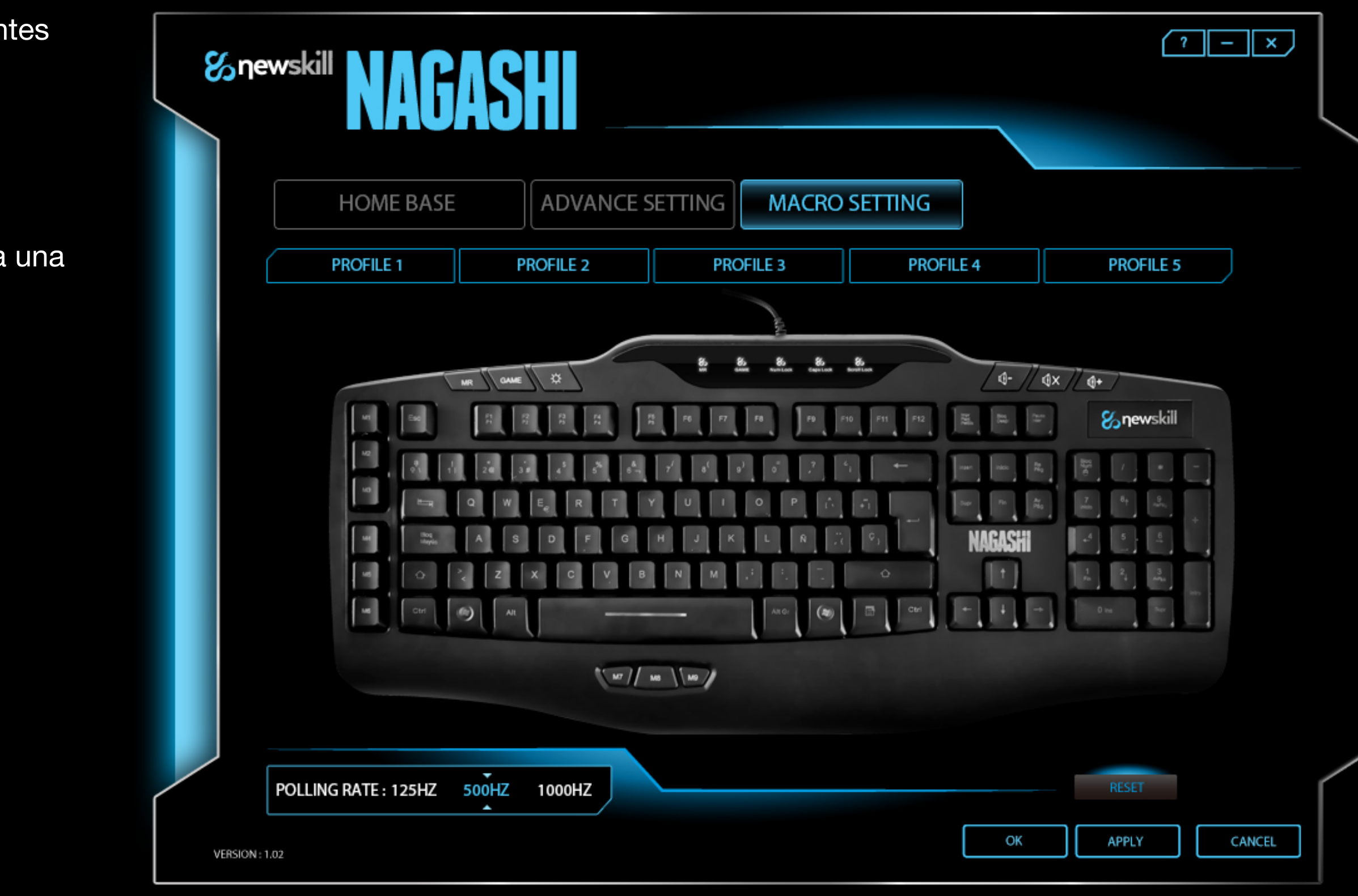

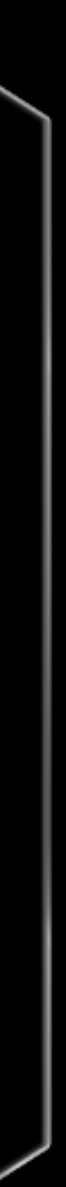

## **G** newskill

#### Configuración macros:

Presiona la pestaña "Macro setting" (configuración de macros). Nueve bancos de memoria diferentes están disponibles para elegir y configurar. Las teclas macro muestran siete funciones principales diferentes.

#### Grabación de macros:

- 1. Ve a "Assign a Macro" (asignar una macro) y elige "Macro Manager" (gestor de macros).
- 2. Click en "New" (nuevo), inserta un nombre en el recuadro en blanco y presiona la tecla enter.
- 3. Click en "Start record" (comenzar grabación), ahora puedes comenzar a escribir y guardar tus scripts macro.
- 4. Para finalizar la grabación, presiona el botón "Stop record".
- 5. Vuelve al desplegable de funciones macro y click "Assign a macro" (asignar una macro). Bajo el gestor de macro se mostrarán tus scripts, haciendo click en cualquiera de ellas aparecerá en tu configuración. Presiona el botón "APPLY" (aplicar" para guardar el script macro en la memoria del teclado. Ahora el script está listo para ser usado en la tecla a signada del teclado.

## *Software*

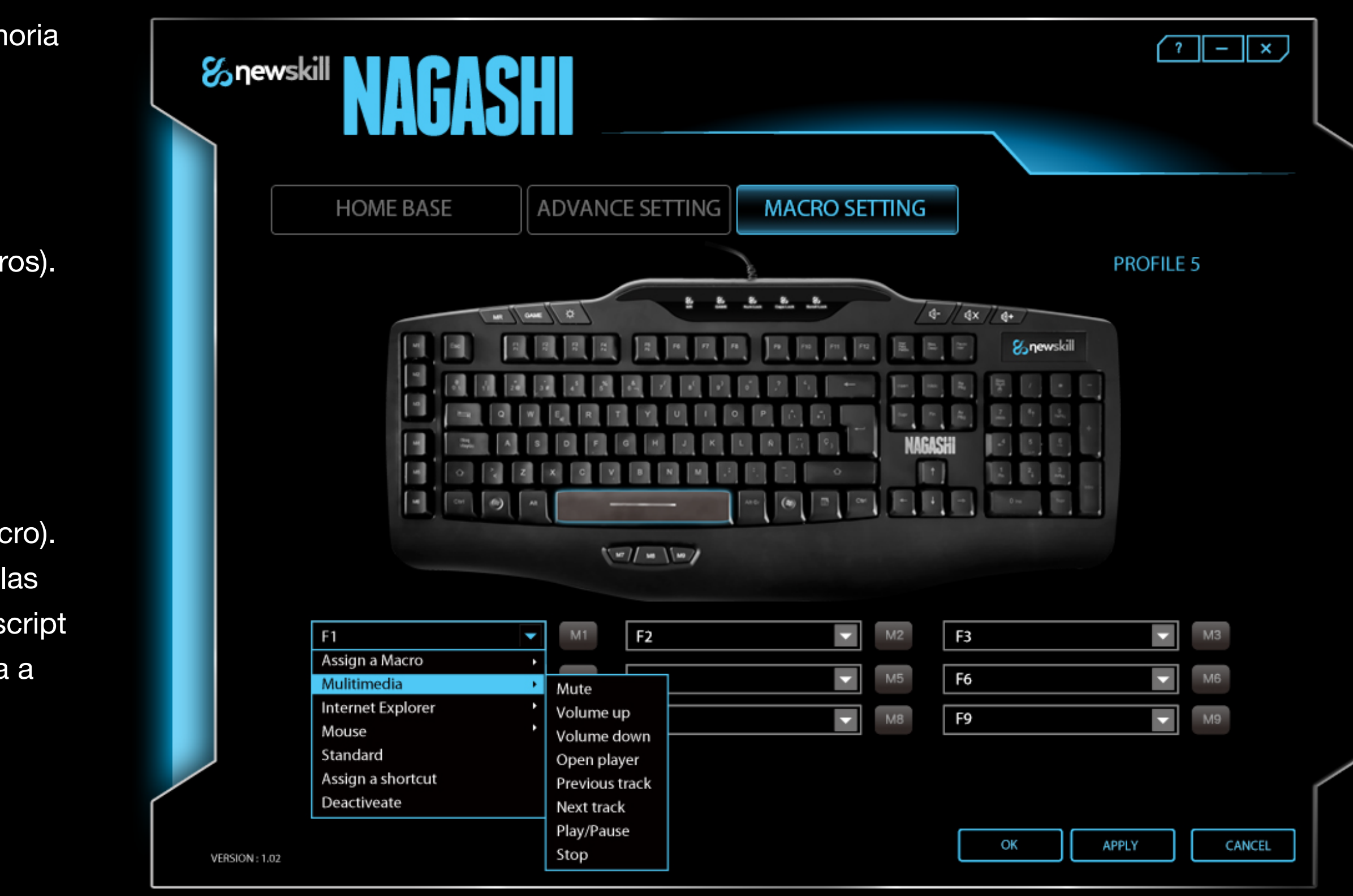

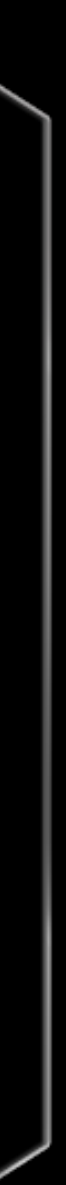

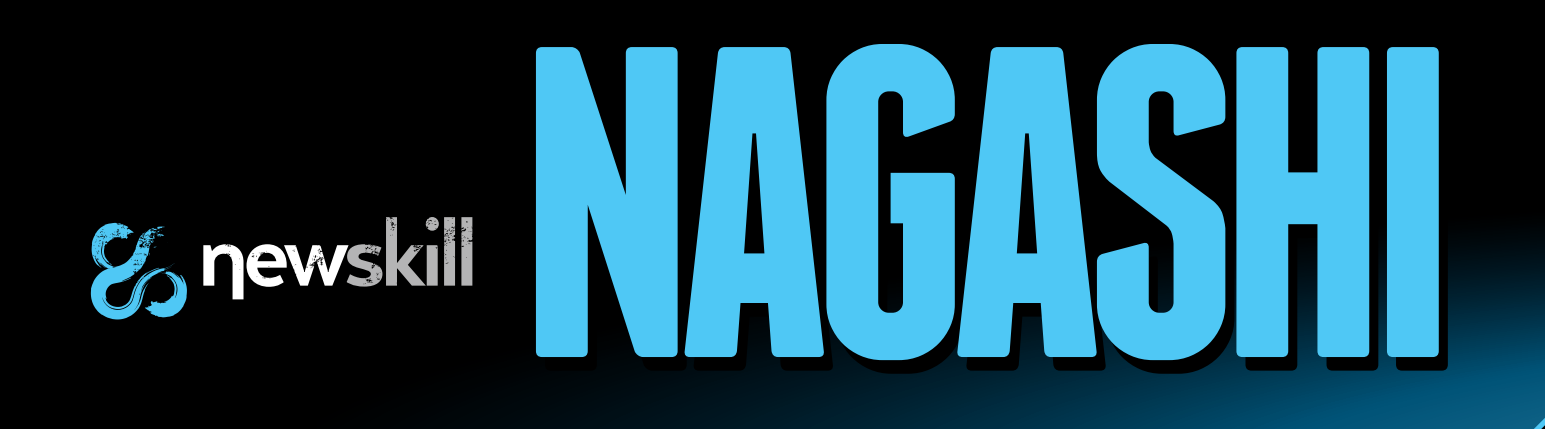

#### Asignar evento multimedia

Al seleccionar "Multimedia" en el desplegable, algunas funciones multimedia serán mostradas. Elige entre ellas haciendo click en su nombre.

#### Asignar evento de navegador

Al seleccionar "Browser" (navegador) en el desplegable, algunas funciones de internet serán mostradas.

#### Asignar evento de ratón

Al seleccionar "Mouse" (ratón) en el desplegable, algunas funciones de ratón serán mostradas.

#### **Desactivar**

Elige "Deactivate" (desactivar) para inutilizar esta tecla macro.

#### Asignar un atajo

Al seleccionar esta pestaña, una ventana emergerá para configurar la combinación de teclas. Activa las cajas de las funciones deseadas y rellena el recuadro vacío con una única tecla.

NOTA: Click "APPLY" (aplicar) para guardar los cambios.

## *Software*

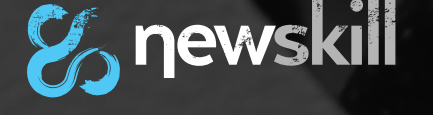

## & newskill MGASHI

*www.newskillgaming.com*

![](_page_9_Picture_4.jpeg)